## 「メディカルオンライン」を学外から利用する

獨協医科大学で契約している電子ジャーナルや電子ブック、データベース等の一部は、自宅・出先など学外から、 D-DOA (獨協医大オンラインアカウント)のユーザー名とパスワードでログインし、利用することができます。

<ログイン手順>

- 1. メディカルオンラインへアクセスする <https://mol.medicalonline.jp/library/> (図書館ホームページトップの「データベース・ツール」内、「>文献検索」の「メディカルオンライン」を クリックする)
- 2. 画面右側の会員ログイン内「学認等 SSO 認証の方はこちらへ」の「こちらへ」をクリックする

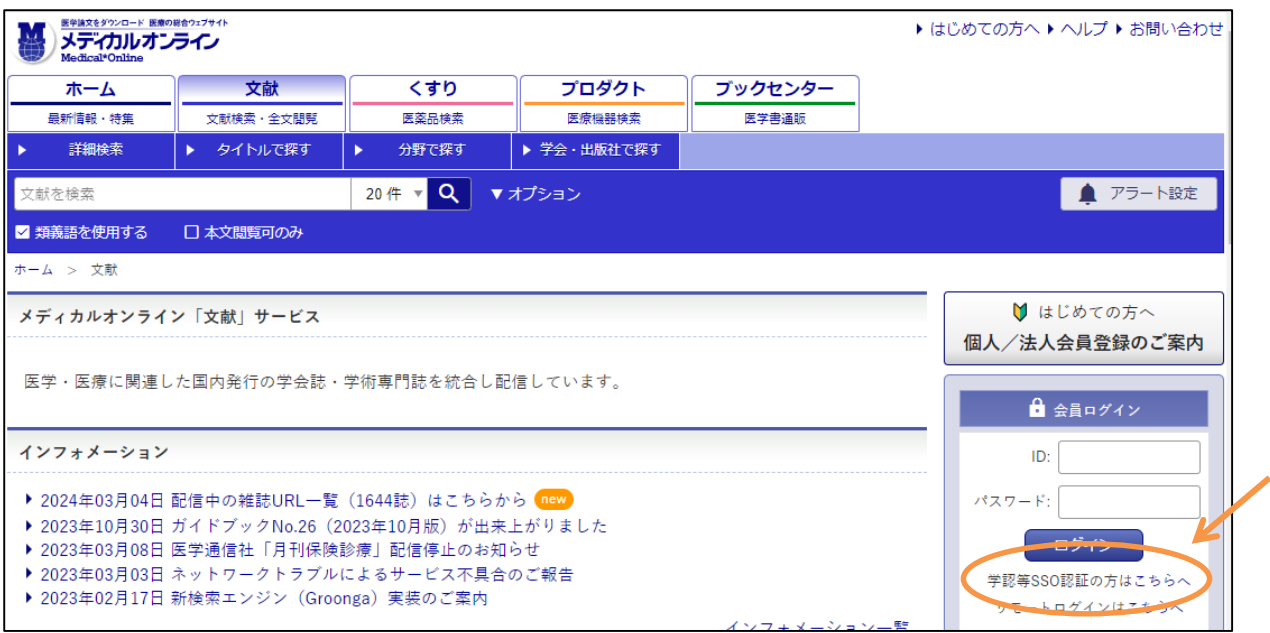

スマートフォン・タブレットからログインする際は、画面右上部の人型のアイコンを選択

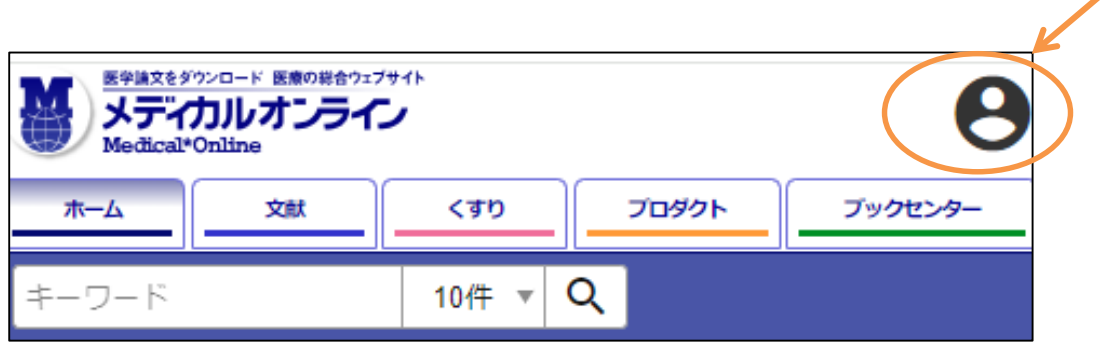

選択後、表示されたログイン画面から「学認等 SSO 認証の方はこちらへ」の「こちらへ」を選択する

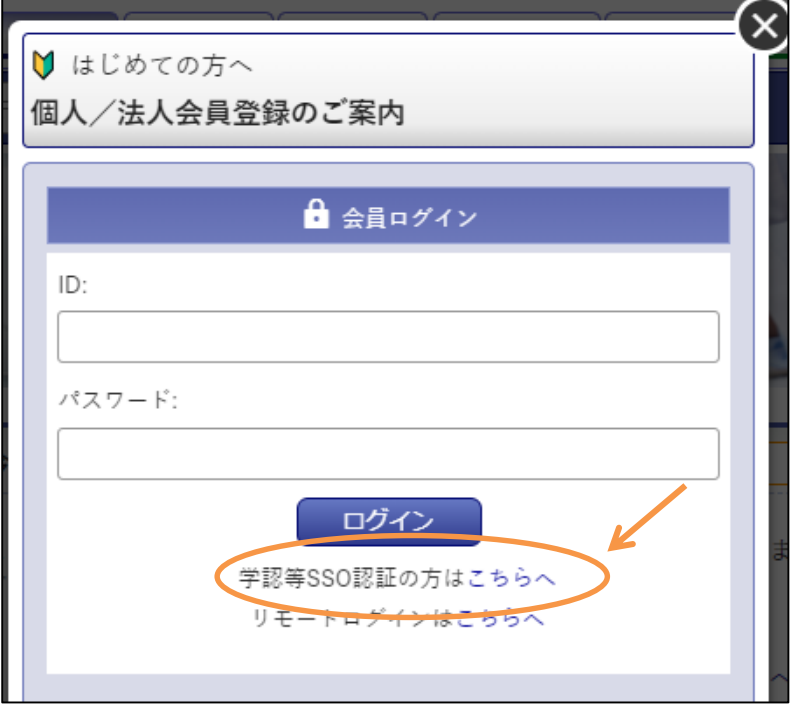

3. 学認・SSO 認証内、学認認証の所属機関の検索ボックスに「獨協医科大学」を入力し、大学名を選択後検索 ボックス右側の「選択」をクリックする

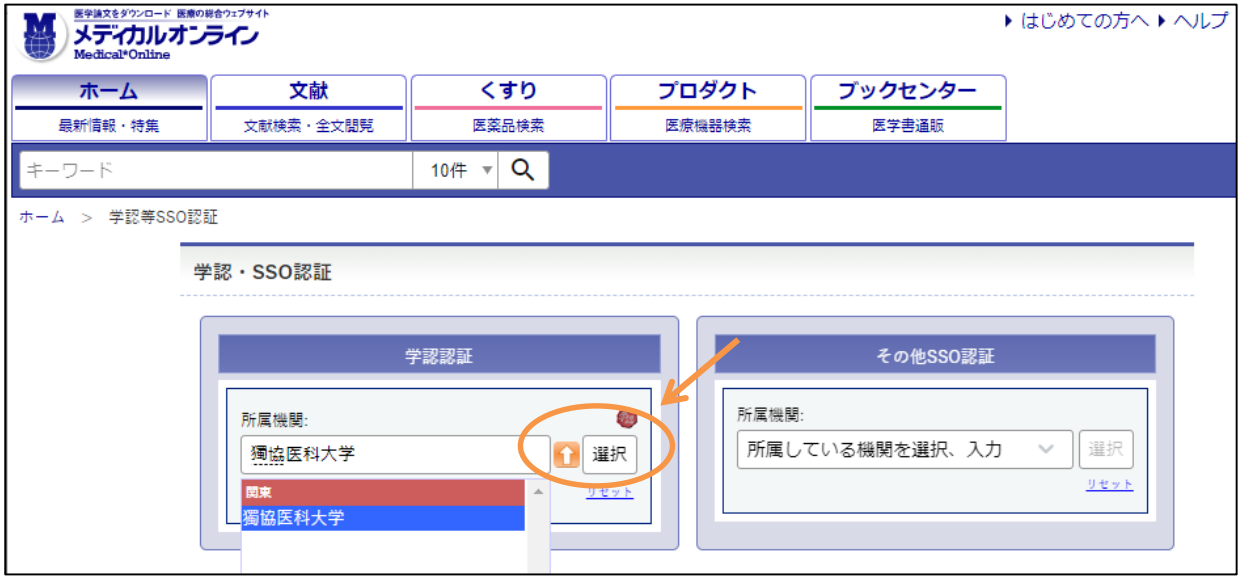

4. 認証のページで D-DOA のユーザー名(上段)とパスワード(下段)を入力し、「Login」をクリックする

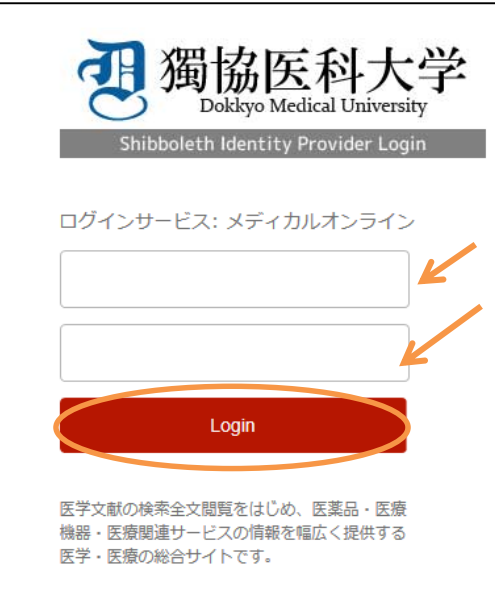

5. 利用規約 (Terms of Use(TOU))の "利用規約に同意します。" にチェックをつけ、送信をクリック。

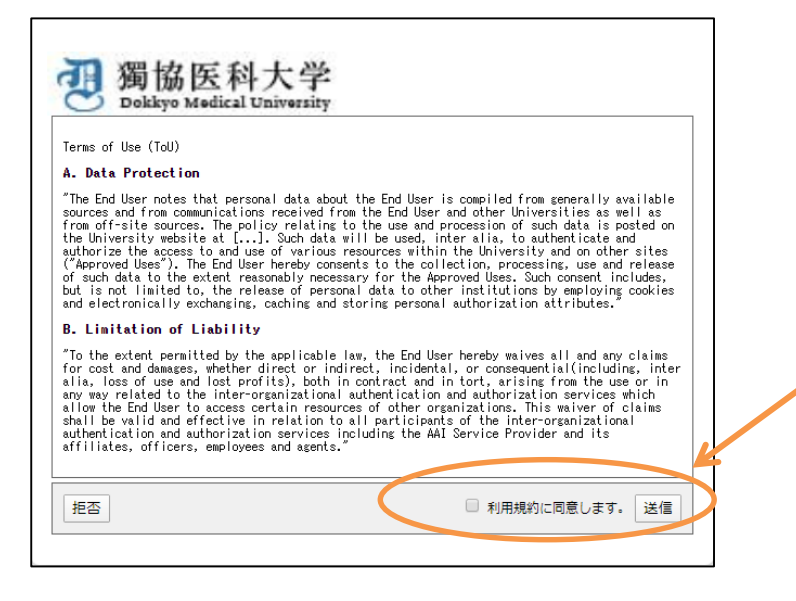

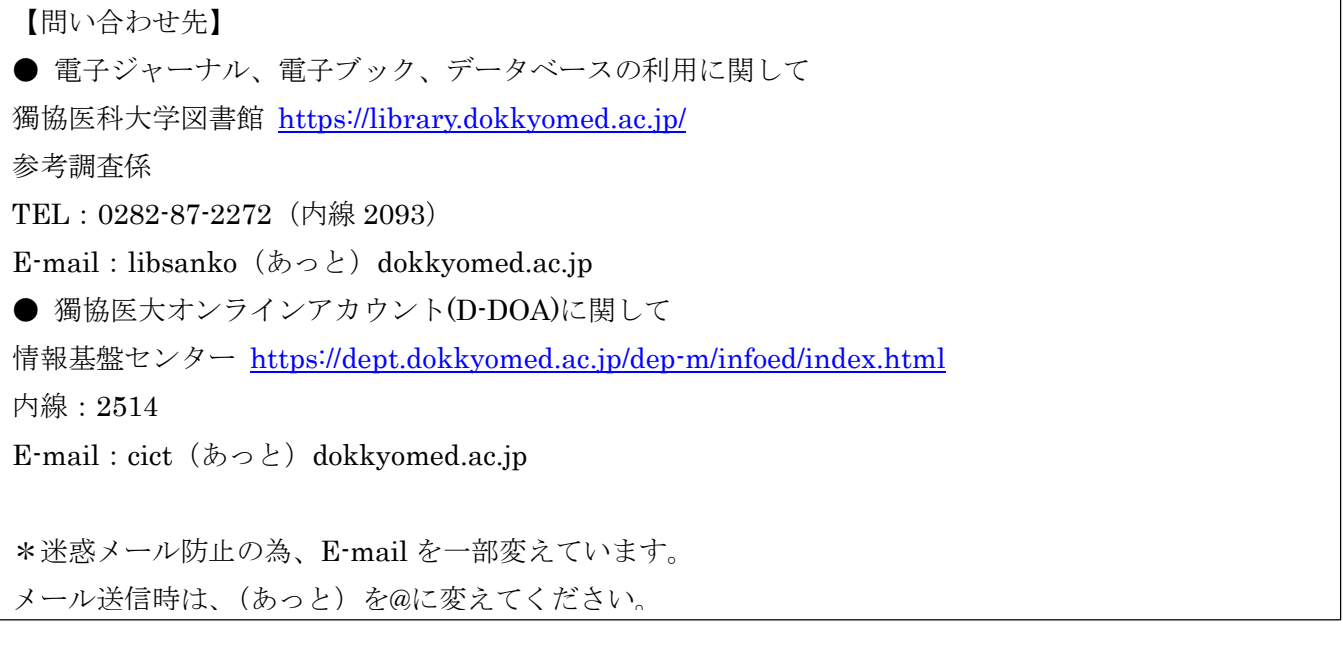